# **Cyclades™ ACS Advanced Console Server Release Notes Version 3.3.0.16 October 31, 2014**

This document outlines:

- 1. Update Instructions
- 2. Appliance Firmware Version Information
- 3. Features/Enhancements
- 4. Bug Fixes
- 5. Configuration Details

### **1. Update Instructions**

=================================================================================== **NOTE:** Please refer to the ACS Installation/Administration/User Guide for detailed instructions on updating the

===================================================================================

Cyclades™ ACS console server to version 3.3.0.16.

In order to have all features listed in this release available through DSView™ 3 management software, DSView™ 3 software version 3.7.1 and the Cyclades™ ACS console server plug-in version 3.3.4 are required. An appliance firmware package to upgrade from DSView™ 3 software is also available.

After Cyclades™ ACS console server firmware has been upgraded to version 3.3.0.16, it is mandatory that the Web browser cache of any system which intends to be connected to the Cyclades™ ACS console server Web interface is cleaned up. To do this, press **Ctrl-F5** from the browser.

Cyclades™ ACS console server firmware version 3.3.0.16 provides an internal mechanism which preserves existing configuration when upgrading from firmware versions 1.0.2 and later. However, it is strongly recommended that you back-up system configuration before the firmware version is upgraded.

===================================================================================

## **2. Appliance Firmware Version Information**

===================================================================================

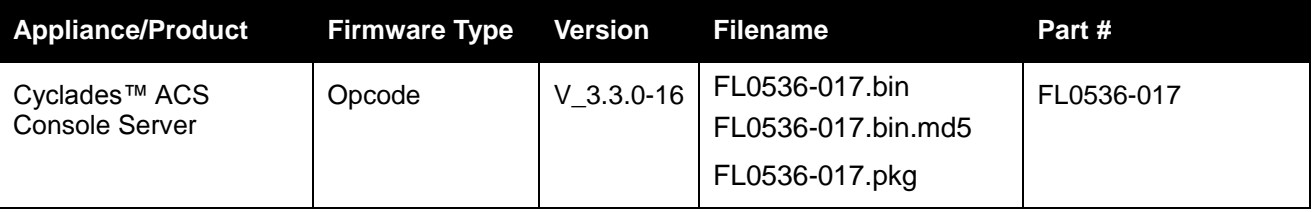

===================================================================================

#### **3. Features/Enhancements**

===================================================================================

**NOTE:** Please refer to the ACS Advanced Console Server Installation/Administration/User Guide and/or Command Reference Guide for details about features supported by the ACS console server version 3.3.0.

Upgrade included in ACS console server version 3.3.0.16:

 Bash version 2.0.5b (patches 001-013) that has fixes for the following: CVE-2014-6271, CVE-2014-7169, CVE-2014-7186, CVE-2014-7187, CVE-2014-6277, CVE-2014-6278

Major features of ACS console sever version 3.3.0.9 include:

- The configuration of Polling Rate is by serial port configured as Power Management instead of by PDU. The unit of polling rate is now seconds.
- Linux Kernel applied patches that fix the following security issues: CVE-2011-0726, CVE-2011-1171, CVE-2011-1172, CVE-2011-1182 and CVE-2011-1593.

===================================================================================

===================================================================================

**4. Bug Fixes**

Patch release version 3.3.0.10 bug fixes include:

 Configuration upgrade from 3.3.0.5 or earlier version updates Power Mgmt configuration file (/etc/pmd.conf) without error (L3-65642621)

Version 3.3.0.-9 bug fixes include:

New mechanism tries to recover chain of Cyclades™ PM PDU with 1.9.4 version (L365613042).

===================================================================================

#### **5. Configuration Details**

============================================================================================

Please note the following Configuration Details for the 3.3.0.9 release:

 The polling rate configuration is now part of serial port configuration under [PORTS] section in /etc/pmd.conf file. The old "<PDU-ID>.pollrate" is obsolete. The upgrade procedure will get the lesser configured value to be the polling rate of all serial ports configured as Power Management.

Please note the following Configuration Details for the release 3.3.0.6:

- It is necessary to configure the hardware flow control in the serial ports configured as the dial-in profile (PPP not-auth or PPP) because most of external modem has this configuration by default.
- It is necessary to explicitly specify the local and remote IPv6 addresses when using PPP connections with IPv6, otherwise the PPP connection will not work (see your installation/administration/user guide for configuration details).
- When adding an IPv4 community (SNMP Configuration) and the network is using dual-stack mode, you should configure as source an IPv4-mapped-Ipv6 address.
- When editing file /etc/resolv.conf manually, there should be no spaces after the addresses configured for DNS servers.
- It is necessary to edit the /etc/ssl\_version.conf file to configure SSL version and cipher level. Follow the syntax:

SSLVER=<SSLv>

SSLCIPHER=<level>

Where:

<SSLv> - SSL version:

.. SSLv2 – only version 2

.. SSLv3 – only version 3

.. SSLv23 – both version 2 and version 3

<level> - level of the ciphers:

.. DEFAULT

- .. HIGH
- .. MEDIUM

.. LOW

- When configuring X.509 Authentication in ssh server, the file /etc/ssh/authorized keys must allow read and write permissions. This can be done by issuing the following commands:
	- **chmod 600 /etc/ssh/authorized\_keys chmod 755 / config runconfig config savetoflash**
- The Hostname Discovery feature requires the following configuration in the serial port:
	- o Connection Protocol: Console (Telnet), Console(SSH) or Console(SSH/Telnet)
	- o DCD State: Regard
	- o Data Buffering: Enabled
	- o Data Buffering Destination: Local
	- o Data Buffering File Size (bytes): 100 or more
	- o Hostname Discovery: checked
	- o Timeout(seconds): 10

It has, by factory default, the following configuration:

- o Probe String: "\n"
- o Answer String: "([A-Za-z0-9\.\_-]+)[ ]+[Ll]ogin[:]?[ ]?\$" This answer will match most of Unix.

It uses the following regular expression in Answer String to match the hostname: ([A-Za-z0-9\.\_-]+).

Examples of Answer String:

- On most Linux machines, the hostname comes in the login prompt, for example "MY-Linux login:" The answer string "([A-Za-z0-9\.\_-]+)[ ]+[Ll]ogin[:]?[ ]?\$" will get MY-Linux as the hostname of the server.
- o With Cisco routers, the hostname comes in the prompt, for example "Cisco2522>". The answer string "([A-Za-z0-9\.\_-]+)[>#]" will get the Cisco2522 as the hostname of the device
- $\circ$  On the ACS 6000 console server, the hostname comes in the middle of the banner, for example "ACS6000 2.0.1.3-20090507 MY-ACS6048 ttyS0" The answer string "ACS6000  $[$   $]$   $*$  ( $[$ A-Za-z0-9 $\$ ). -]+) ttyS" will get the MY-ACS6048 as the hostname of the ACS 6000.

*Emerson, Emerson Network Power and the Emerson Network Power logo are trademarks or service marks of Emerson Electric Co. Avocent, the Avocent logo, Cyclades and DSView are trademarks or service marks of Avocent Corporation. All other marks are the intellectual property of their respective owners. This document may contain confidential and/or proprietary information of Avocent Corporation, and its receipt or possession does not convey any right to reproduce, disclose its contents, or to manufacture or sell anything that it may describe. Reproduction, disclosure, or use without specific authorization from Avocent Corporation is strictly prohibited. ©2014 Avocent Corporation. All rights reserved.*